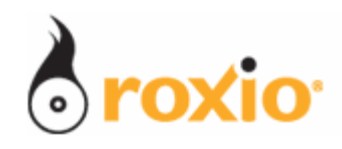

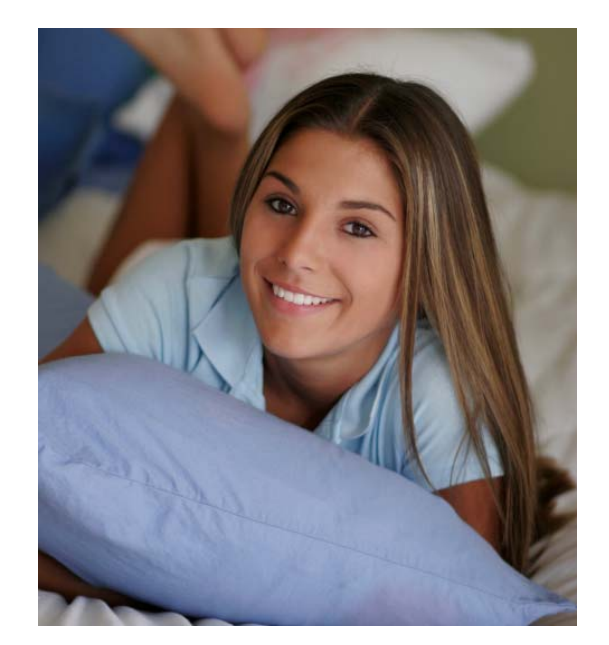

## Transferring Photos from Computer to Cell Phone with Roxio Media Manager

- Resize photos for cell phone display
- Automatically synchronize photos between computer and cell

**© 2007 Sonic Solutions. All rights reserved.** 

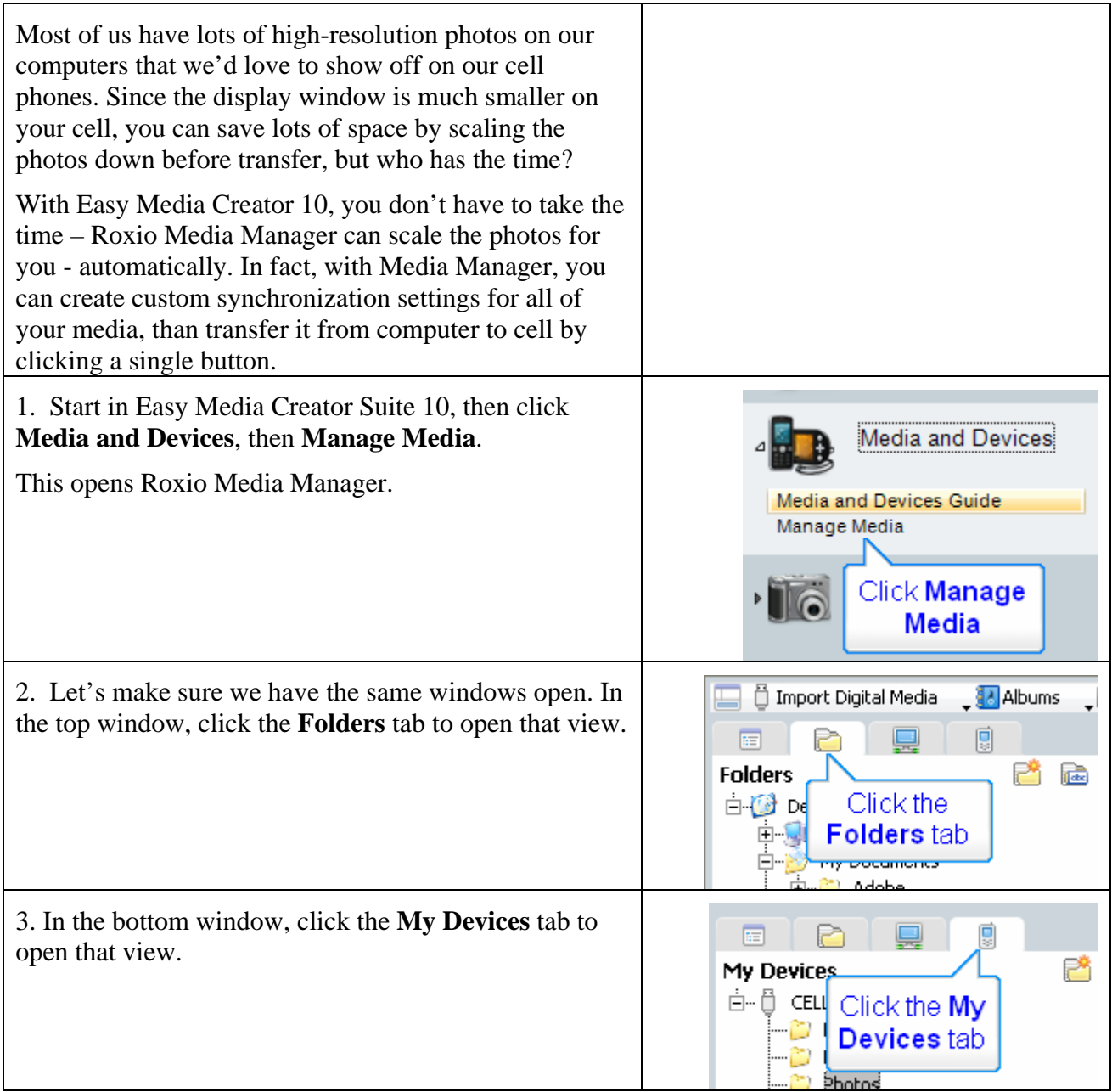

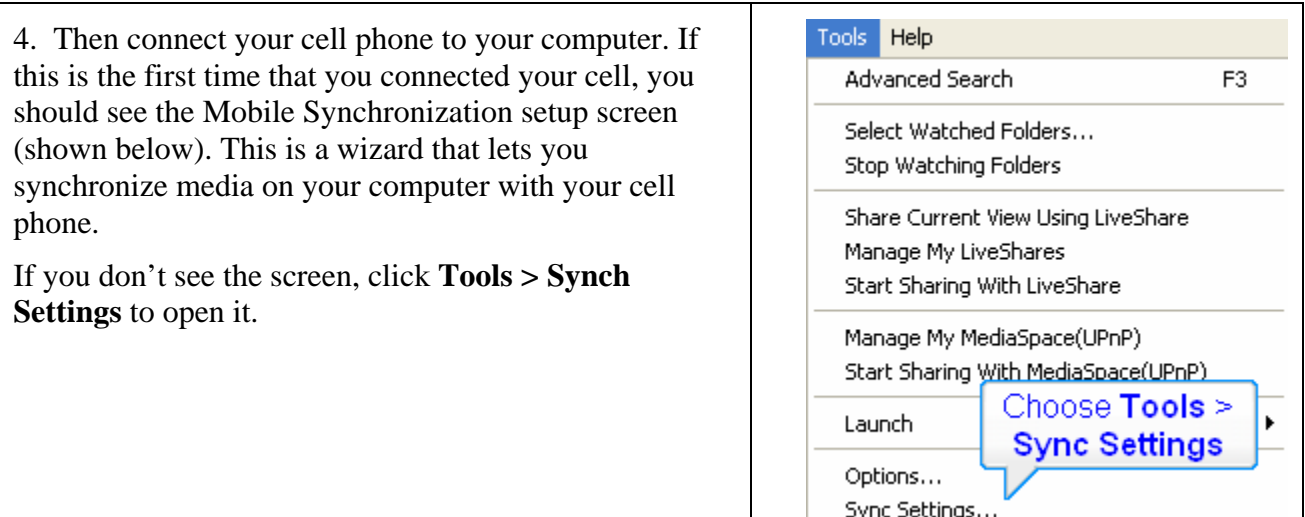

- 5. In the Mobile Synchronization Setup Screen:
- a. Click the **Allow Synchronizing** checkbox.
- b. Name the **device**.

c. Click **Next** three times. The first click will take you to the video synchronization screen, the second to audio and the third to photo, which is what we want.

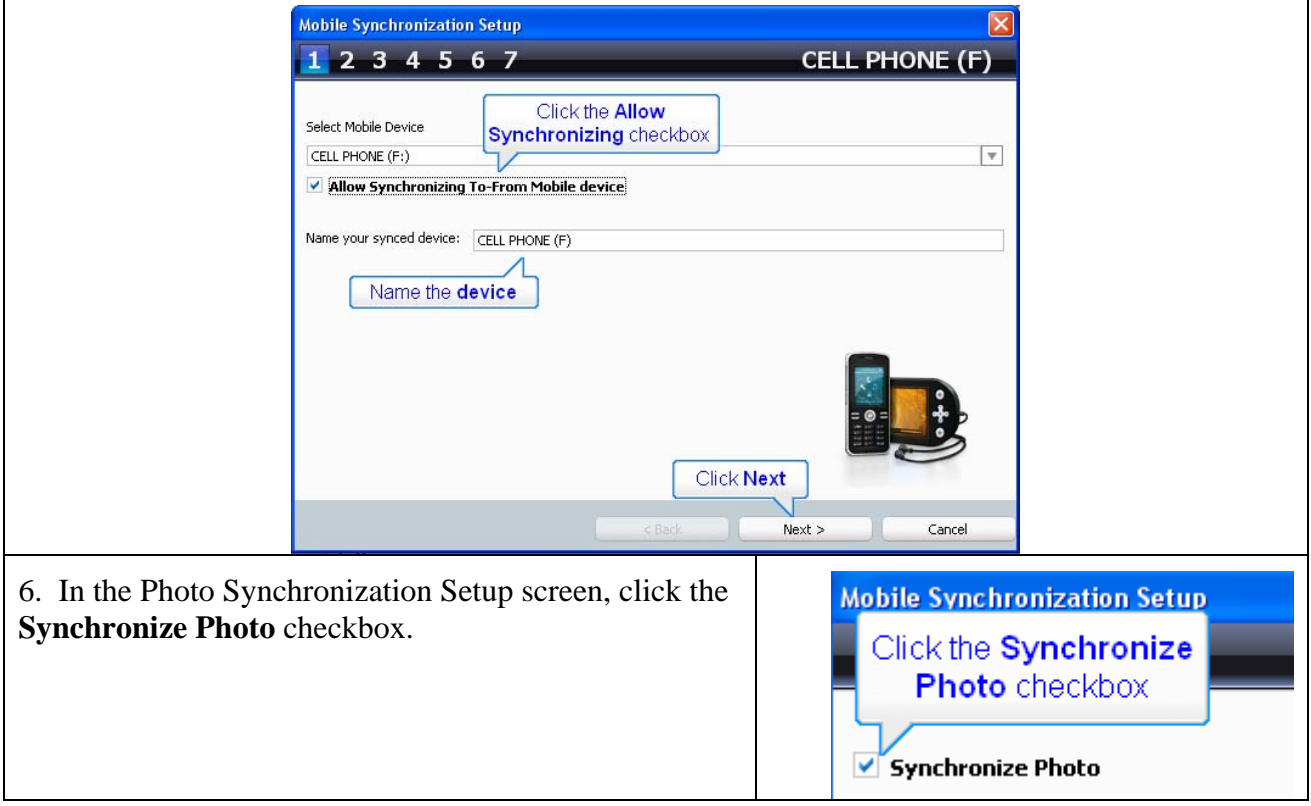

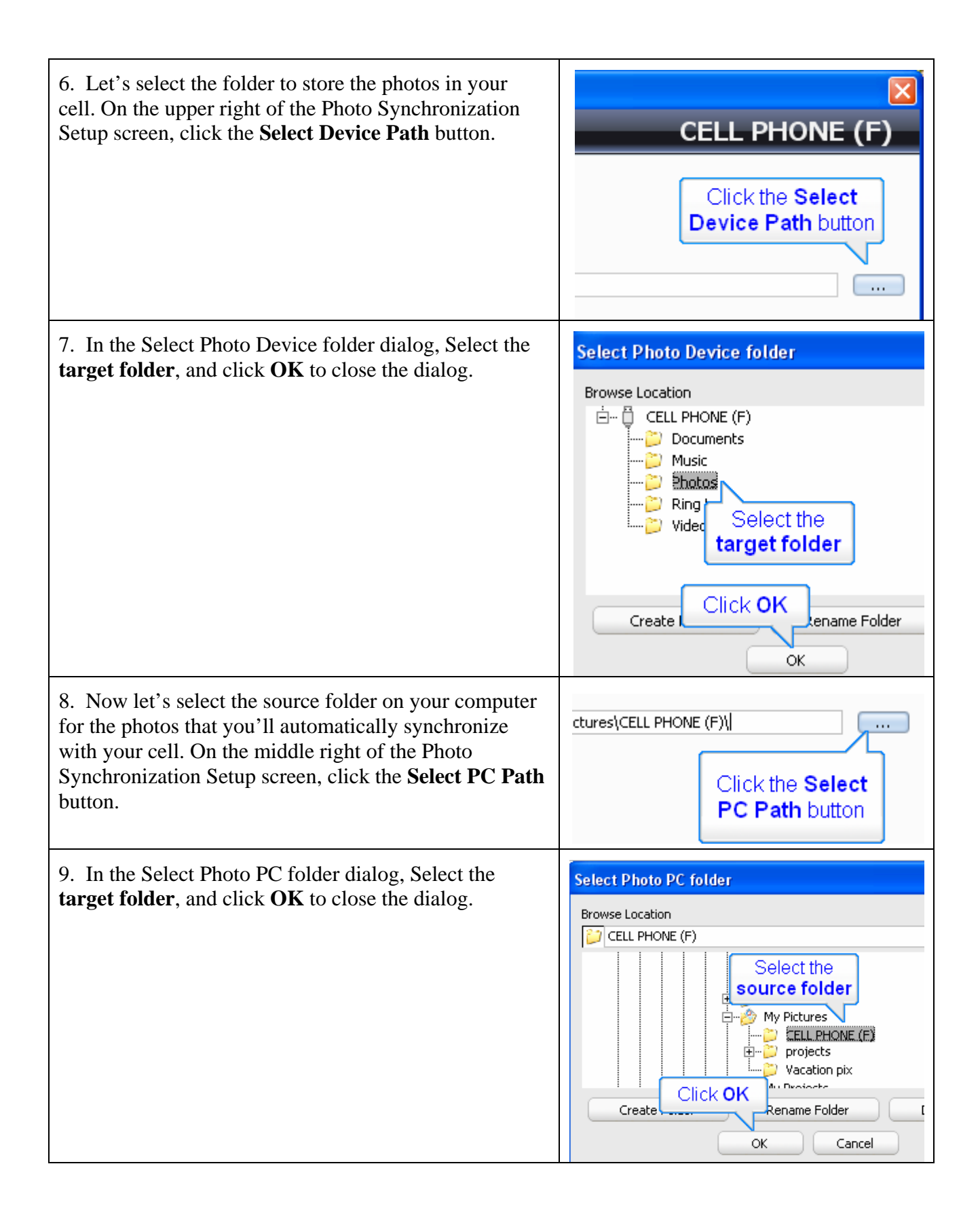

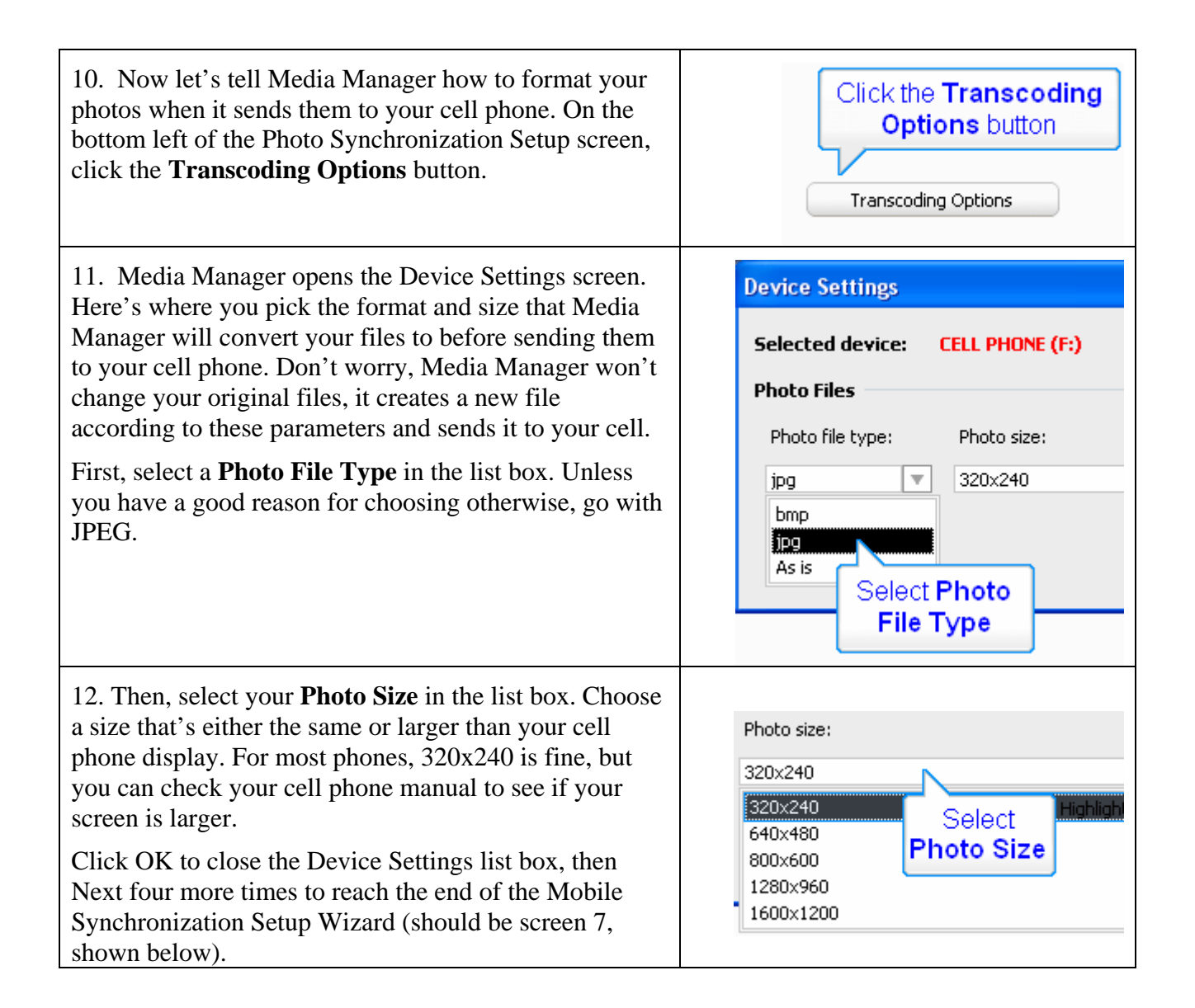

13. To immediately synchronize photos between computer and cell phone, click the **Synchronize Mobile Device** checkbox in the final screen.

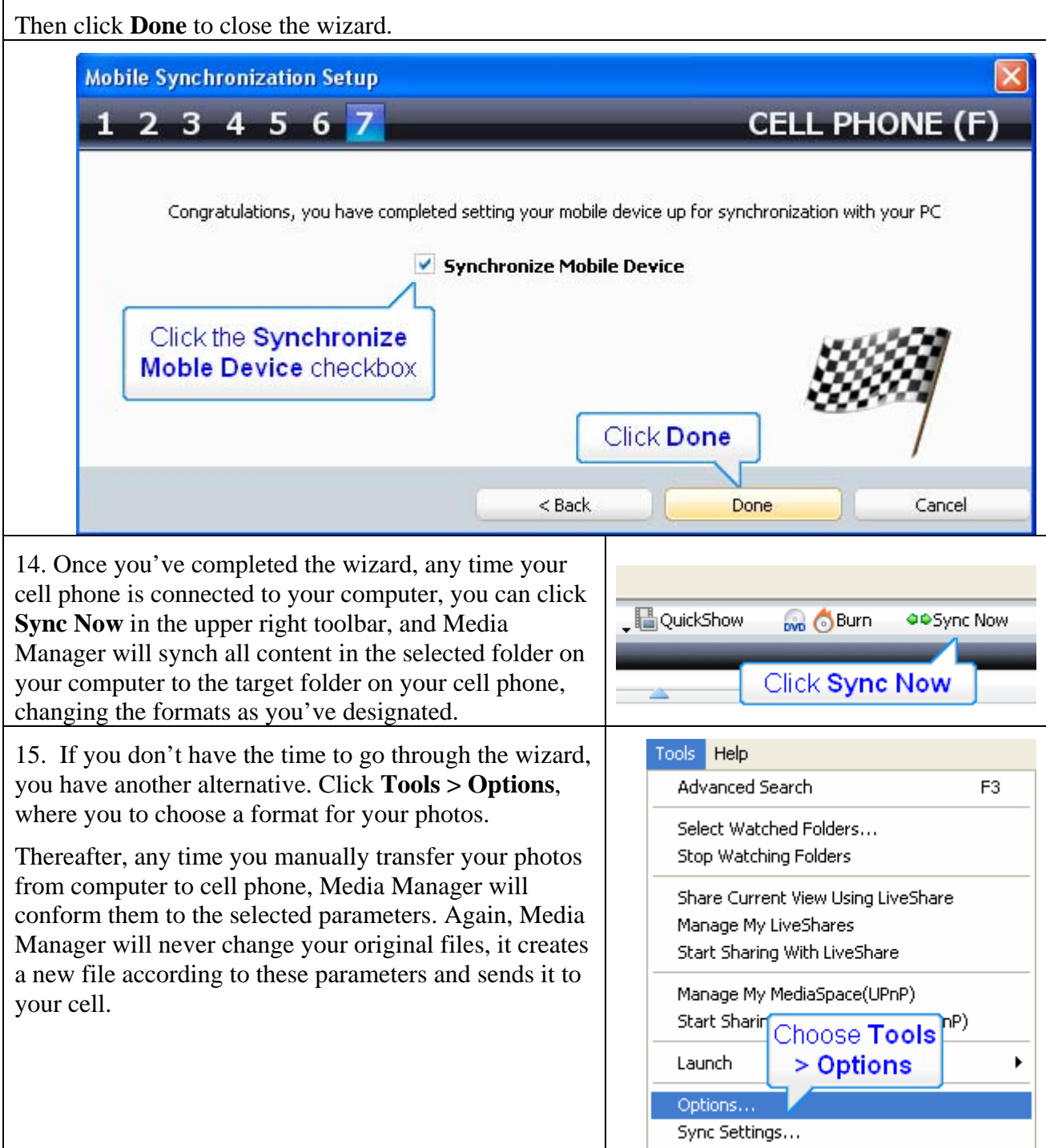

- 16. In the Options window:
- Click **My Devices**.
- Select your **Device**.
- Select a **Photo File Type** in the list box. Unless you have a good reason for choosing otherwise, go with JPEG.
- Then, select your **Photo Size** in the list box. Choose a size that's either the same or larger than your cell phone display. For most phones, 320x240 is fine, but you can check your cell phone manual to see if your screen is larger.

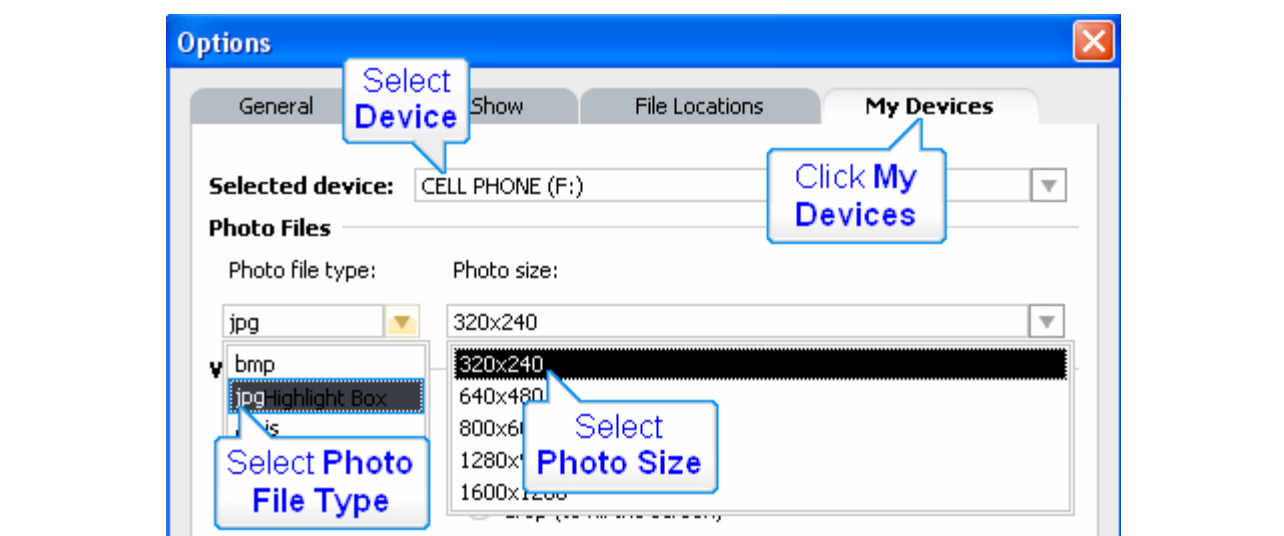

- 17. After setting these parameters, to transfer photos from your computer to cell phone:
- Select the **Photos** in Media Manager.
- Click the **Target Folder** in your cell phone.
- Click **Copy Down**. Media Manager copies the photos from your computer to your cell, converting them to the selected parameters.

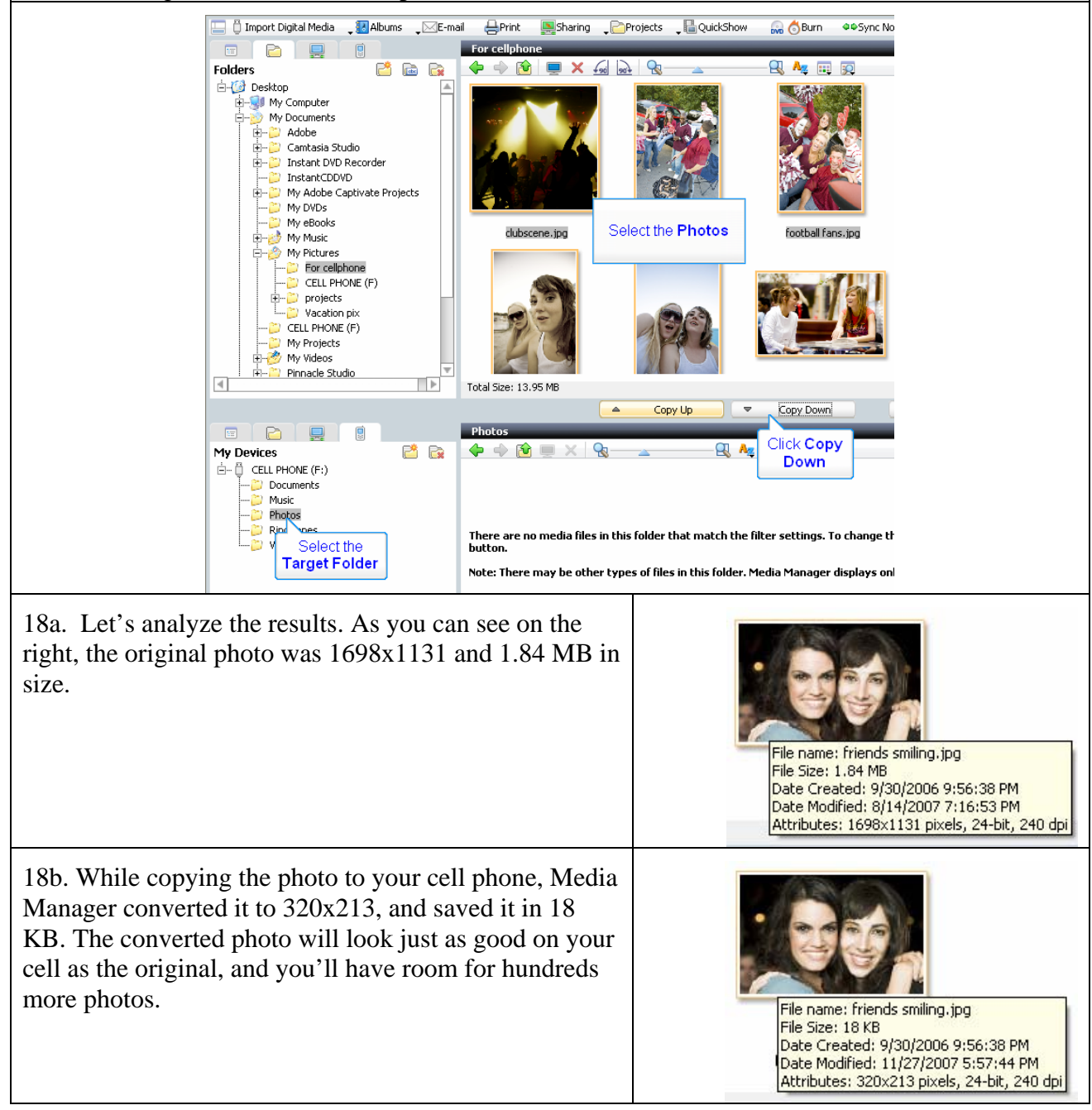

19. As you can see, Media Manager scales the photos to a smaller size to fit your cell without distorting the photo. If you'd like to customize the photo for your cell, rather than simply scaling it down to fit, you can choose an image, right click and choose Edit, which opens Roxio PhotoSuite 10, shown below.

Then use Mobile PhotoFit to customize the image for cell phone display. In the photo below, I'm focusing in on my friends dancing. I'll be able to see their faces much more clearly on my cell than I could with the original photo.

Note that you can learn how to use this feature in the tutorial entitled "Optimize Photos for Cell Phone Display."

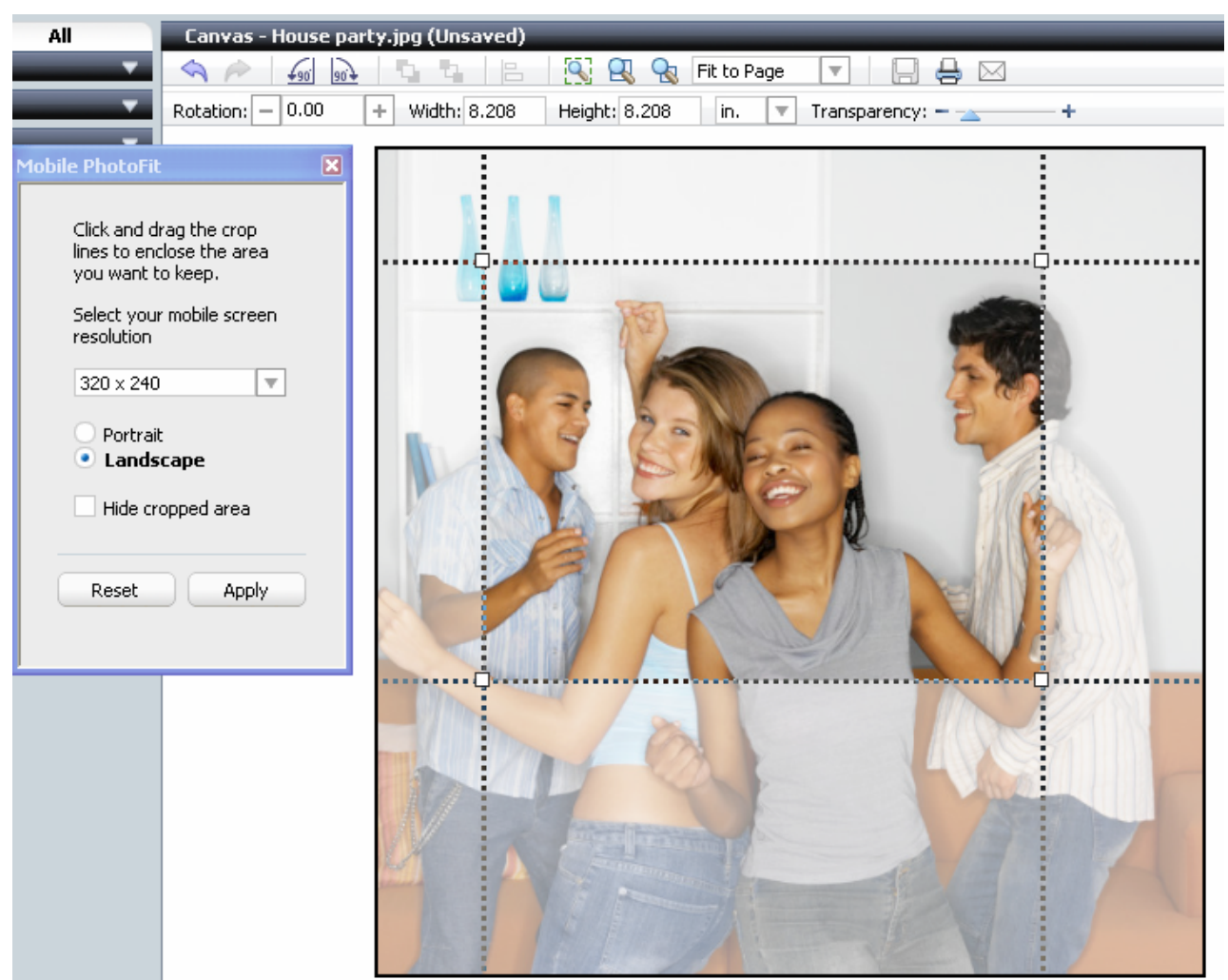